## How to set up a Team Drive

Go to www.roonga.com/runningstart2023

1. Hit "Launch Team Drive"

Launch New Drive

2. Log in to your previous account if you have set up a team drive before OR create a new log in.

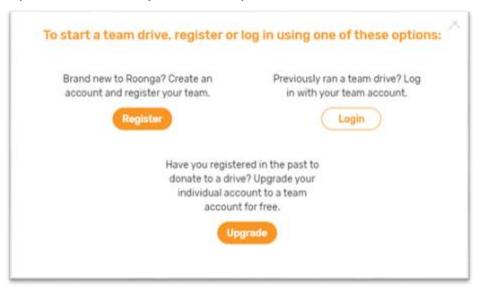

3. Fill out the information about your organization/team so your supporters know more about you!

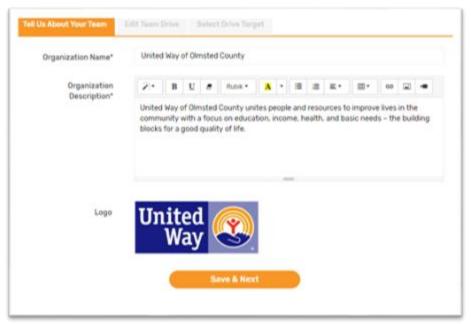

4. Name your drive and your organization/team (again). Describe your why your organization/team is supporting Running Start. Create a shorter/personalized URL for your team drive. Add any pictures you have of your organization/team members.

|                         | Type h                                                                                                    | ere    |     |   |         |   |   |   |   |    |   |    |        |
|-------------------------|----------------------------------------------------------------------------------------------------|--------|-----|---|---------|---|---|---|---|----|---|----|--------|
| Team Name*              | Type here<br>You may choose a tean name that is different from your organization name (e.g., "Company ABC's flock Star Community Service Ore |        |     |   |         |   |   |   |   |    |   |    |        |
|                         |                                                                                                    |        |     |   |         |   |   |   |   |    |   |    | ce Ora |
| Description             | 10                                                                                                    | в      | U   | 8 | Rubik • | A | • | - | = | Ξ. | · | 60 | •      |
|                         |                                                                                                    |        |     |   |         |   |   |   |   |    |   |    |        |
|                         | WWW.7                                                                                                    | oonga  | com | / |         |   |   |   |   |    |   |    |        |
| Friendly URL*           |                                                                                                    |        |     |   |         |   |   |   |   |    |   |    |        |
| Friendly URL*<br>Media* | Uple                                                                                                    | and Ph | oto |   |         |   |   |   |   |    |   |    |        |

5. Set a goal (dollar amount or backpack amount) for your team drive.

| Select* | Set target based on total dollar value              | Enter Amount (\$) |  |  |
|---------|-----------------------------------------------------|-------------------|--|--|
|         | Set target based on total number of items purchased | No of items       |  |  |
|         | Select specific items and quantities                |                   |  |  |
|         |                                                     |                   |  |  |
|         |                                                     |                   |  |  |
|         | Launch                                              |                   |  |  |

6. Hit launch and start spreading the word to reach your goal!